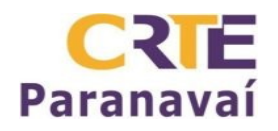

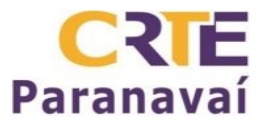

## **CONFIGURAR INTERNET NO LINUX EDUCACIONAL - PROINFO**

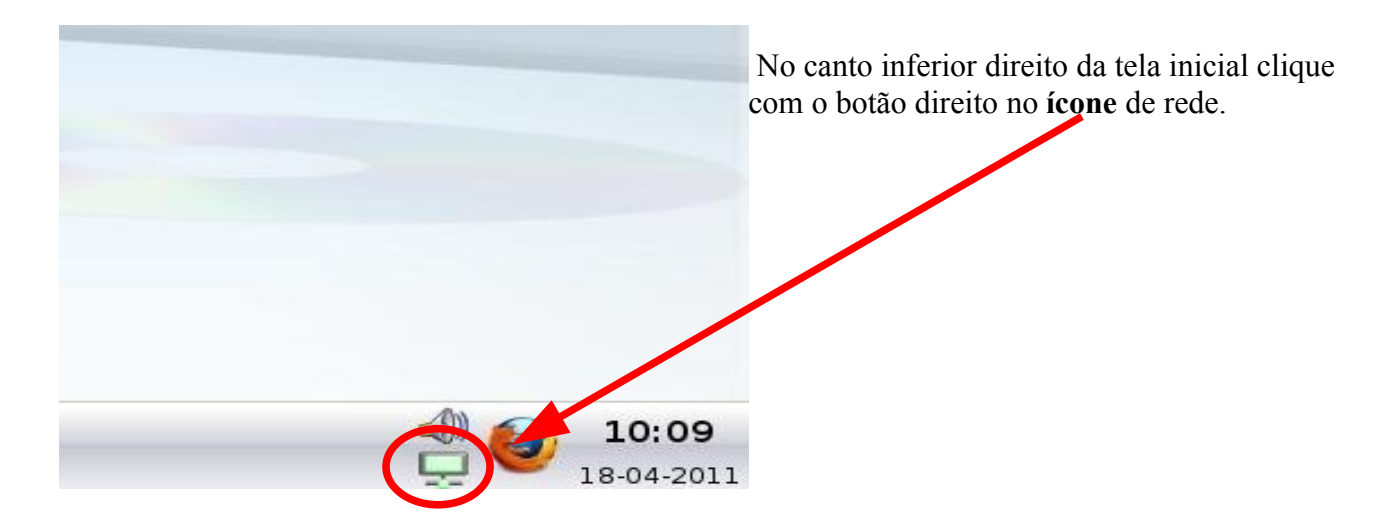

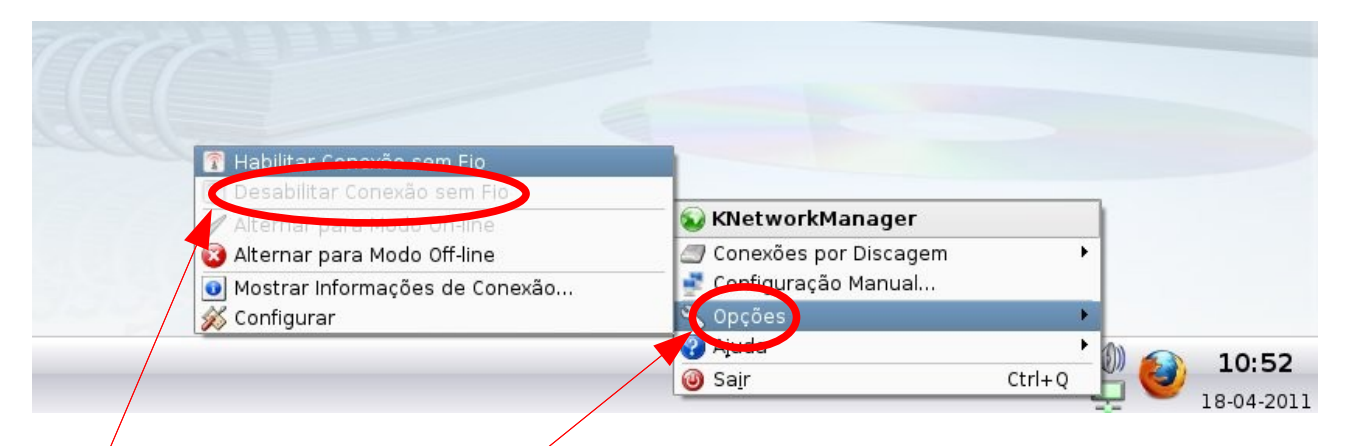

Se for usar a rede com fio, vá em **opções** e selecione a opção: **Desabilitar Conexão sem fio**.

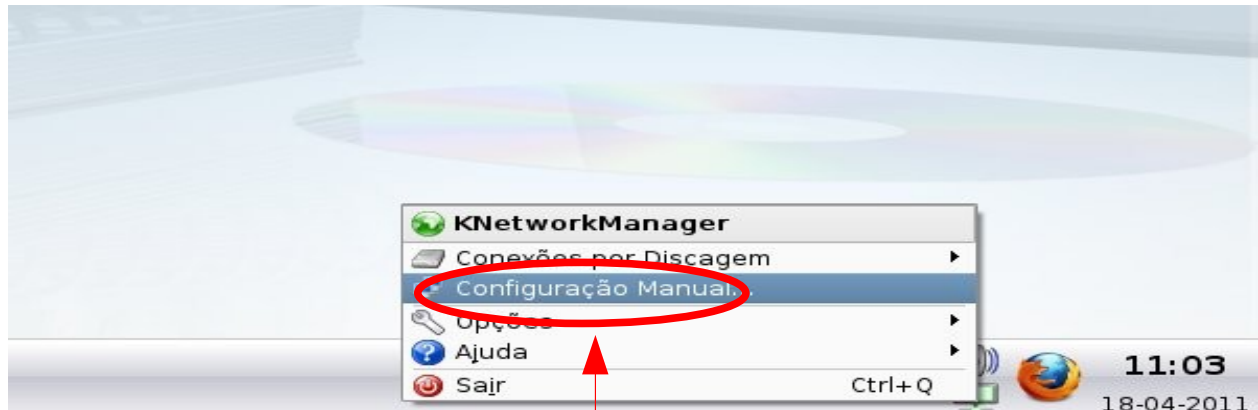

De novo no mesmo ícone, agora selecione **Configuração Manual**.

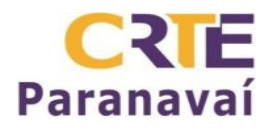

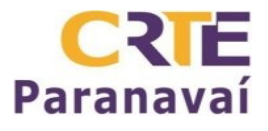

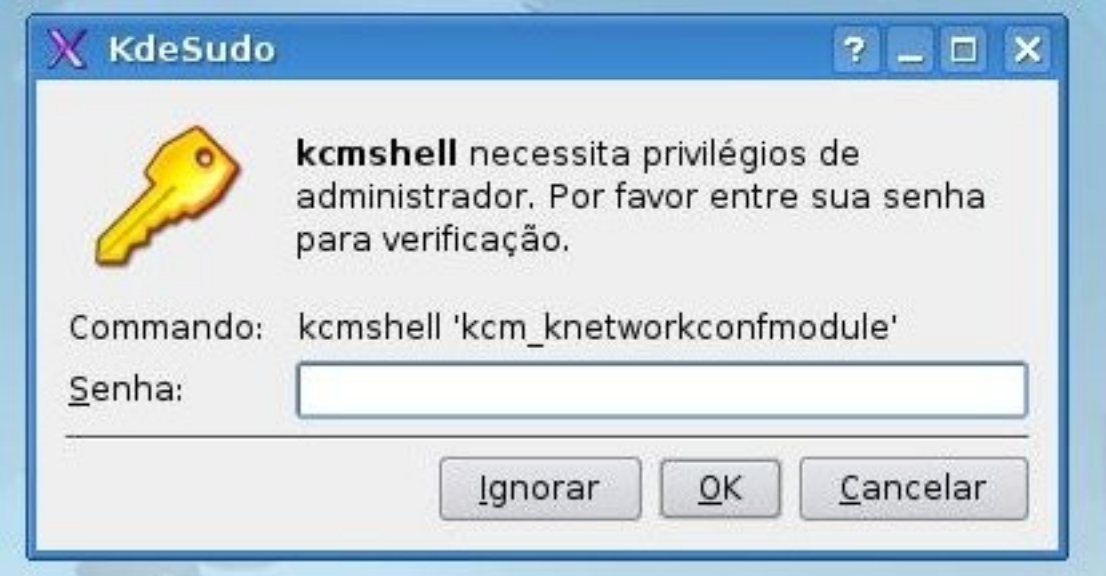

Aqui digite a senha: **qwe123.**

Na tela que abrir selecione a interface. (**eth0** para rede com fio ou **wlan0** para rede sem fio)

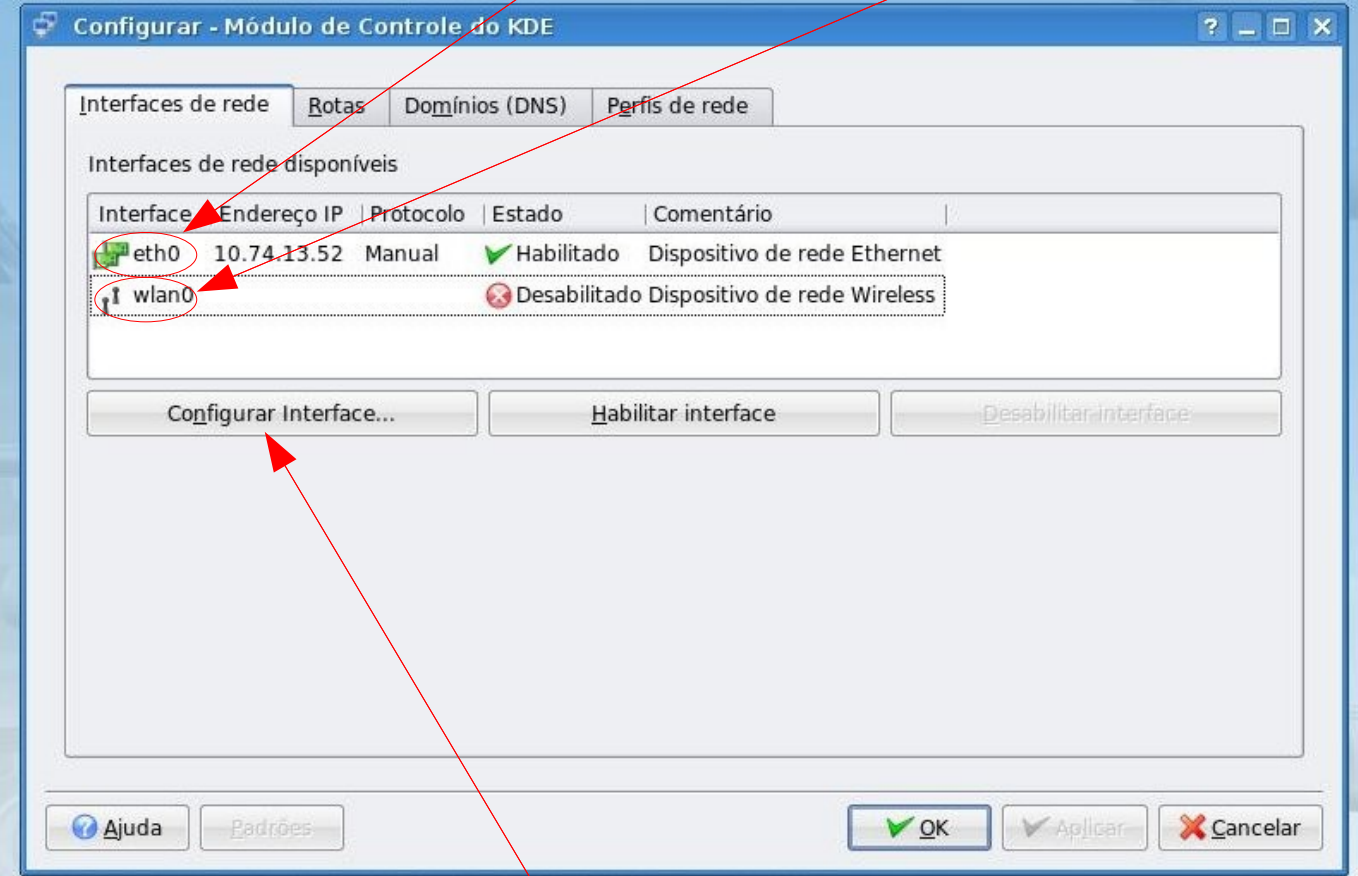

Depois de selecionar pressione o botão **Configurar Interface.**

Se estiver desabilitada selecione e depois pressione o botão **Habilitar Interface**.

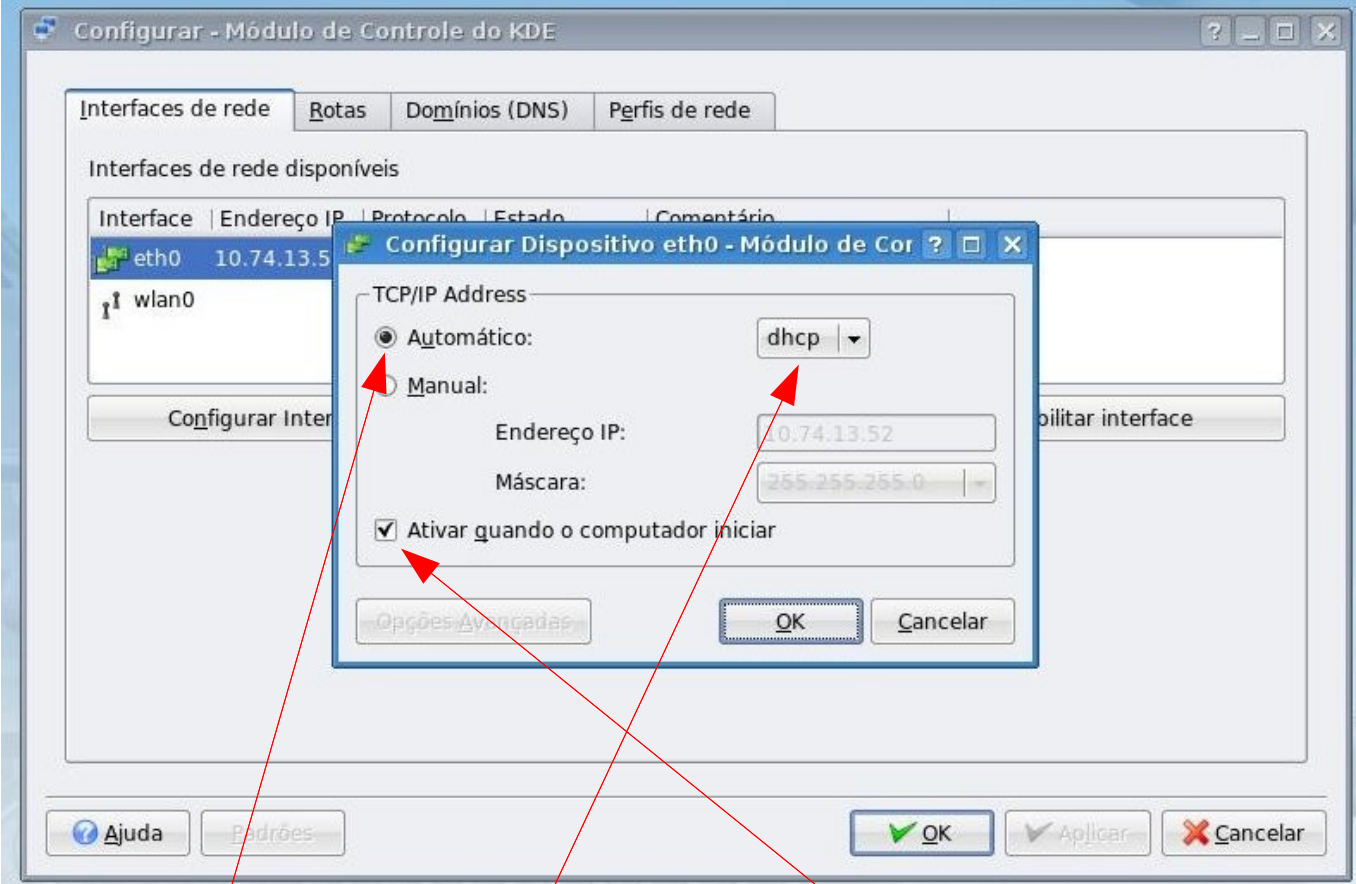

Marque a opção **Automático**, selecione **dhcp** e marque a opção **Ativar quando o computador iniciar.** Clique em **OK** nesta tela, **Aplicar** e **OK** na tela de configuração. Após estes procedimentos reinicie o computador. Abra o navegador.

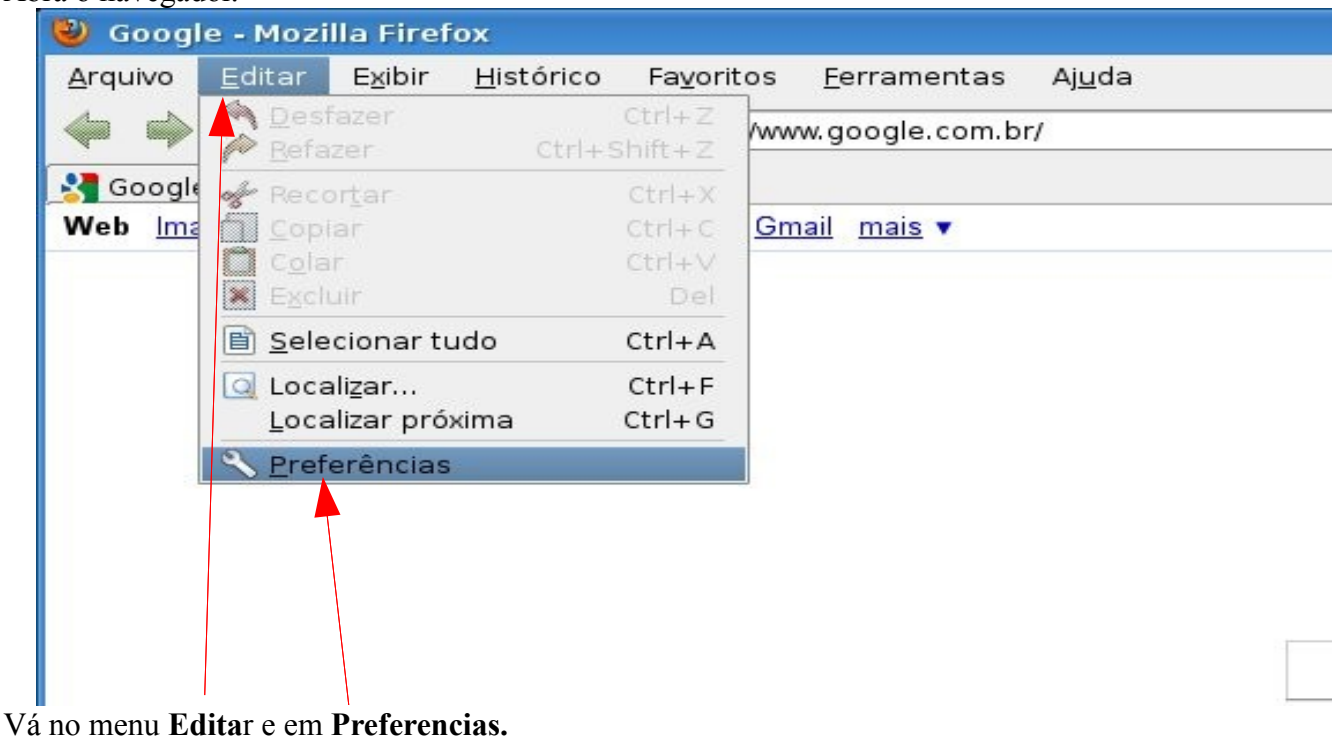

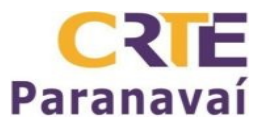

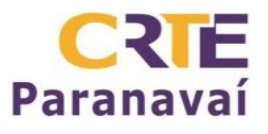

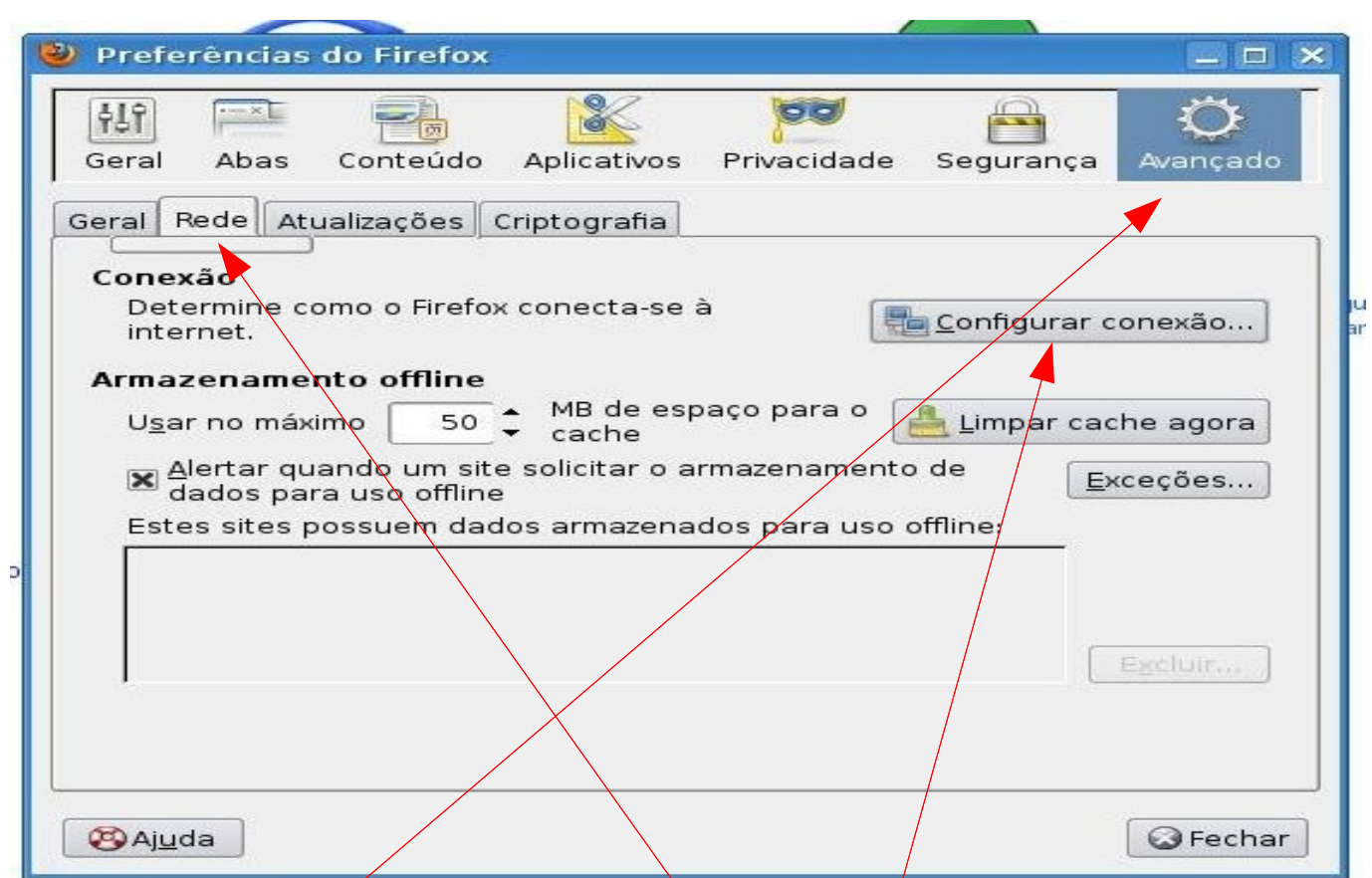

Nesta tela clique na aba **Avançado,** depois na aba **Rede** e no botão **Configurar conexão.**

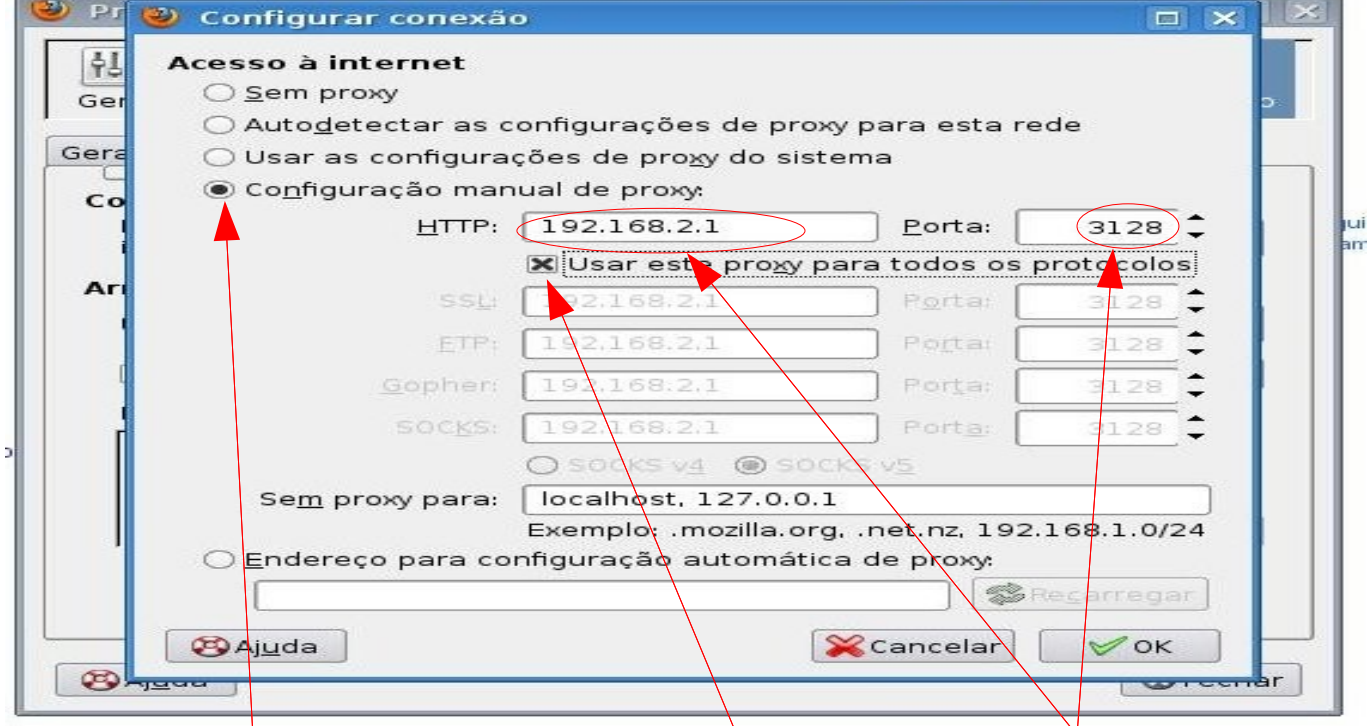

Selecione a opção **Configuração manual de proxy**, digite os números como na imagem. Marque a caixa **Usar este proxy para todos os protocolos.**  Pressione **OK** e depois **Fechar.** Reinicie o navegador.